# **OpenALPR Compilation from sources on CentOS 7**

#### – Written by Juan Gabriel Covas 2021

This is my guide to compile **OpenALPR** under Linux CentOS 7 / RedHat, which was a pain since I didn't find any other similar how-to: the official page about OpenALPR just talks about Ubuntu.

[OpenALPR](https://github.com/openalpr/openalpr) is an open source Automatic License Plate Recognition library written in C++ […] that analyzes images and video streams to identify license plates. The output is the text of any license plate characters found.

Under Windows you can easily test OpenALPR using the [official OpenALPR windows installers,](https://github.com/openalpr/openalpr/releases) but we want binaries for Linux CentOS…

The "rabbit hole" reference:

• OpenALPR github wiki about [OpenALPR compilation instructions for Ubuntu Linux - The Easy](https://github.com/openalpr/openalpr/wiki/Compilation-instructions-(Ubuntu-Linux)) **[Way](https://github.com/openalpr/openalpr/wiki/Compilation-instructions-(Ubuntu-Linux))** 

## **Step 1. Prepare after a fresh MINIMAL CentOS 7 installation**

This guide assumes:

- 1. A sweet, bare-bones, really Minimal CentOS 7 installation, because I love it that way.
- 2. Commands will be issued by a non-root user that can sudo.

We'll need EPEL repo, wget, git and basic development tools like a C/C++ compiler etc.

```
$ sudo yum -y install epel-release
$ sudo yum install git wget
$ sudo yum groupinstall "Development tools"
```
Now we can install cmake (2) and cmake3 (3.17) which is found on EPEL repo

```
# sudo yum install cmake3 cmake
```
Thanks to this guide about [Installing the latest git/cmake versions on RHEL/Centos.](https://gist.github.com/zrsmithson/8a1b7923a8f37dcb2e6b12b7e408fd50)

The relevant part is to execute the following two commands, assuming you have installed cmake AND cmake3:

```
sudo alternatives --install /usr/local/bin/git git /usr/bin/git 10 \
--slave /usr/local/git-receive-pack git-receive-pack /usr/bin/git-receive-
pack \
```
Last update:<br>21/08/2021 linux:howtos:centos:openalpr-compile-from-sources https://www.juangacovas.info/doku.php/linux/howtos/centos/openalpr-compile-from-sources?rev=1629546986 13:56

```
--slave /usr/local/git-shell git-shell /usr/bin/git-shell \
--slave /usr/local/git-upload-archive git-upload-archive /usr/bin/git-
upload-archive \
--slave /usr/local/git-upload-pack git-upload-pack /usr/bin/git-upload-pack
\lambda--family git
sudo alternatives --install /usr/local/bin/git git /usr/local/git/bin/git 20
\setminus--slave /usr/local/git-cvsserver git-cvsserver /usr/local/git/bin/git-
cvsserver \
--slave /usr/local/git-receive-pack git-receive-pack /usr/local/git/bin/git-
receive-pack \
--slave /usr/local/git-shell git-shell /usr/local/git/bin/git-shell \
--slave /usr/local/git-upload-archive git-upload-archive
/usr/local/git/bin/git-upload-archive \
--slave /usr/local/git-upload-pack git-upload-pack /usr/local/git/bin/git-
upload-pack \setminus--slave /usr/local/gitk gitk /usr/local/git/bin/gitk \
--family git
```
Test cmake version:

\$ cmake --version cmake3 version 3.17.5

So \*if we need\* to switch to cmake version 2 in the future, we'll be able to change the default cmake version using:

```
$ sudo alternatives --config cmake
```
## **Step 2. Let's try to compile OpenALPR, that requires Tesseract**

Prepare to build OpenALPR:

\$ mkdir ~/src; cd ~/src \$ git clone https://github.com/openalpr/openalpr.git \$ cd ~/src/openalpr/src && mkdir build; cd build

First shot, **note** that CMAKE\_INSTALL\_PREFIX has to be /usr/local in CentOS distro, otherwhise problems will arise regarding "Set runtime path" to a blank path for binaries and libraries when we execute the command sudo make install later.

\$ cmake -DCMAKE\_INSTALL\_PREFIX:PATH=/usr/local -

```
DCMAKE_INSTALL_SYSCONFDIR:PATH=/etc ..
```

```
[...]
```
\*\*ERROR: Required library Tesseract NOT FOUND.

So… **ERROR: Required library Tesseract NOT FOUND.**

Fine… **Tesseract** is a an OCR engine that OpenALPR needs.

**A) The Short path:** we can install the default, old tesseract from our distro repos:

\$ sudo yum install tesseract tesseract-devel tesseract-langpack-spa

Or we can go…

#### **B) The Long path:** install the Latest Tesseract, reference:

<https://www.hoangdung.net/2020/01/how-to-install-tesseract-4-on-centos-7.html>

First we need to compile **Leptonica** (a software for image processing and analysis), which is a dependency of Tesseract.

```
$ sudo yum install autoconf-archive libjpeg-turbo-devel libpng-devel
libtiff-devel zlib-devel
$ cd ~/src
$ wget http://www.leptonica.org/source/leptonica-1.81.1.tar.gz
$ tar -zxvf leptonica-1.81.1.tar.gz
$ cd leptonica-1.81.1
$ ./configure
$ make
$ sudo make install
```
Check if libpng is installed: type whereis libpng and expect to see a directory; a blank line is not good Check if leptonica is installed: type ls /usr/local/include and expect to see "leptonica"

Now let's compile the latest Tesseract released, 4.1.1 at the time of this writing. The process was smooth too:

```
$ cd ~/src
$ wget
https://github.com/tesseract-ocr/tesseract/archive/refs/tags/4.1.1.tar.gz
$ tar -zxvf tesseract-4.1.1.tar.gz
$ cd tesseract-4.1.1
$ ./autogen.sh
$ export PKG_CONFIG_PATH=/usr/local/lib/pkgconfig && export
LIBLEPT_HEADERSDIR=/usr/local/include
$ ./configure --with-extra-includes=/usr/local/include --with-extra-
libraries=/usr/local/lib LDFLAGS="-L/usr/local/lib" CFLAGS="-
I/usr/local/include"
$ make -j$(nproc)
$ sudo make install
$ sudo ldconfig
```
We have additional trained data here:<https://github.com/tesseract-ocr/tessdata/>

```
$ sudo yum install mlocate
$ sudo updatedb
$ locate traineddata
$ cd ~/src/openalpr/runtime_data/ocr/tessdata
```
Latest Spanish trained data:

\$ wget https://github.com/tesseract-ocr/tessdata/raw/master/spa.traineddata

#### **Step 3. We have Tesseract, now we need OpenCV**

Let's try to configure openalpr using cmake again:

\$ cd ~/src/openalpr/src/build

The next complain will be about OpenCV not installed.

```
$ cmake -DCMAKE_INSTALL_PREFIX:PATH=/usr/local -
DCMAKE INSTALL SYSCONFDIR: PATH=/etc ..
[...]
blablah OpenCV blah blah
```
So we need **OpenCV**, a real-time optimized Computer Vision library, another dependency of OpenALPR.

We have a "opency-devel" package from official CentOS 7 repos, but... \$ sudo yum list opency-devel

OpenCV from CentOS 7 repos is version 2.4.5 which won't be enough:

```
$ cmake -DCMAKE_INSTALL_PREFIX:PATH=/usr/local -
DCMAKE_INSTALL_SYSCONFDIR:PATH=/etc ..
[...]
ERROR: OpenCV version is not compatible : 2.4.5
```
Sweet… Let's cleanup if we installed it:

\$ sudo yum remove opencv-devel opencv opencv-core

**Why not, we're going to build OpenCV from sources** to get OpenCV **4.x**, which is a bit of extra pain, but this guide helped:<https://linuxize.com/post/how-to-install-opencv-on-centos-7/>

\$ sudo yum install epel-release git gcc gcc-c++ cmake3 qt5-qtbase-devel python python-devel python-pip cmake python-devel python34-numpy gtk2-devel

libpng-devel jasper-devel openexr-devel libwebp-devel libjpeg-turbo-devel libtiff-devel libdc1394-devel tbb-devel numpy eigen3-devel gstreamerplugins-base-devel freeglut-devel mesa-libGL mesa-libGL-devel boost boostthread boost-devel libv4l-devel

\$ mkdir ~/src/opencv\_build; cd ~/src/opencv\_build

\$ git clone https://github.com/opencv/opencv.git \$ git clone https://github.com/opencv/opencv\_contrib.git

\$ cd ~/src/opencv\_build/opencv && mkdir build; cd build

\$ cmake3 -D CMAKE\_BUILD\_TYPE=RELEASE -D CMAKE\_INSTALL\_PREFIX=/usr/local -D INSTALL\_C\_EXAMPLES=ON -D INSTALL\_PYTHON\_EXAMPLES=ON -D OPENCV\_GENERATE\_PKGCONFIG=ON -D OPENCV\_EXTRA\_MODULES\_PATH=~/src/opencv\_build/opencv\_contrib/modules -D BUILD EXAMPLES=ON ..

This is going to take some minutes (nproc here is to inject number of CPUs available):

\$ make -j\$(nproc)

Everything ok? Then

\$ sudo make install

```
$ sudo ln -s /usr/local/lib64/pkgconfig/opencv4.pc /usr/share/pkgconfig/
$ sudo ldconfig
```
Check the OpenCV version available now:

\$ pkg-config --modversion opencv4 4.5.3

#### **Step 4. More dependencies**

#### **Let's try again to configure OpenALPR**

```
$ cd ~/src/openalpr/src/build
$ cmake -DCMAKE_INSTALL_PREFIX:PATH=/usr/local -
DCMAKE_INSTALL_SYSCONFDIR:PATH=/etc ..
[...]
ERROR: Could NOT find CURL (missing: CURL_LIBRARY CURL_INCLUDE_DIR)
```
Great… let's install curl-devel

Last update:<br>21/08/2021 linux:howtos:centos:openalpr-compile-from-sources https://www.juangacovas.info/doku.php/linux/howtos/centos/openalpr-compile-from-sources?rev=1629546986 13:56

\$ sudo yum install curl curl-devel

Trying again…

```
$ cmake -DCMAKE_INSTALL_PREFIX:PATH=/usr/local -
DCMAKE INSTALL SYSCONFDIR: PATH=/etc ..
[...]
ERROR: Required library log4cplus NOT FOUND.
```
Fine, let's install log4cplus-devel

```
$ sudo yum install log4cplus-devel
```
Should be OK now!

```
$ cmake -DCMAKE_INSTALL_PREFIX:PATH=/usr/local -
DCMAKE_INSTALL_SYSCONFDIR:PATH=/etc ..
[...]
-- Build files have been written to: .../src/openalpr/src/build
```
#### **Step 5. Dependencies resolved, let's try to make**

```
$ cd ~/src/openalpr/src/build
```
Let's try make:

```
$ make
[...] error: #error "OpenCV 4.x+ requires enabled C++11 support"
[...]
make[2]: *** [video/CMakeFiles/video.dir/videobuffer.cpp.o] Error 1
```
It's complaining about enabling C++11 support which we can fix using -DCMAKE\_CXX\_FLAGS="std=c++11" at cmake call (took me a bit of research to fix):

Cleanup first:

```
$ make clean
```
Redo the cmake call:

```
$ cmake -DCMAKE_CXX_FLAGS="-std=c++11" -
DCMAKE_INSTALL_PREFIX:PATH=/usr/local -DCMAKE_INSTALL_SYSCONFDIR:PATH=/etc
..
```
Try again make and it should go well now:

\$ make

\$ sudo make install

Evertyhing ok?

Let's try if the alpr command is finally available:

\$ alpr alpr: error while loading shared libraries: libopenalpr.so.2: cannot open shared object file: No such file or directory

Sweet… Another clusterf\*ck I had to research a bit.

Create a new file named /etc/ld.so.conf.d/usrlocal.conf and put these lines:

/usr/local/lib /usr/local/lib64

\$ sudo ldconfig -v

Let's try again:

\$ alpr --version alpr version: 2.3.0

## **Woohoo! alpr command is available**

Get an image of a vehicle plate, say plate.jpg.

\$ alpr --help

Try an image (by default "us" country is used).

\$ alpr plate.jpg

You can try "eu" as country and limit guess at 2 top matches:

\$ alpr -c eu -n 2 plate.jpg

From: <https://www.juangacovas.info/> - **JuangaCovas.info**

Permanent link: **<https://www.juangacovas.info/doku.php/linux/howtos/centos/openalpr-compile-from-sources?rev=1629546986>**

Last update: **21/08/2021 13:56**

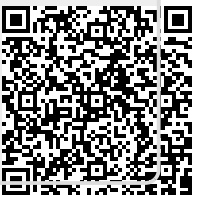